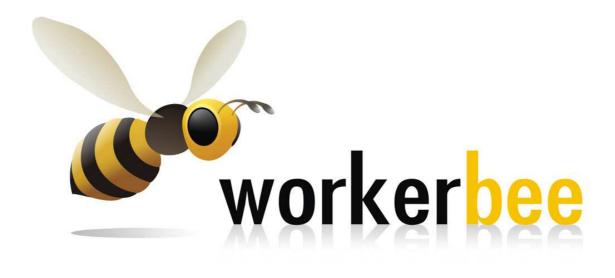

# **Industrial Placement Report**

Of

Nilusha Harini Gurusinghe

### INFORMATICS INSTITUTE OF TECHNOLOGY

in collaboration with

the University of Westminster, UK

BSc (Hons) DEGREE PROGRAMME in

Information Systems with Business Management

REPORT OF INDUSTRIAL PLACEMENT

of

Nilusha Harini Gurusinghe

in relation to the work carried out at

**Workerbee Pvt Ltd** 

79/10,

C.W.W.Kannangara Mawatha, Colombo 07

Year of submission:

2009

#### **ACKNOWLEDGEMENT**

I would like to take this opportunity to thank a few people, without whose assistance this project would not have been successfully accomplished.

First of all, I want to thank our company CEO, Mr.Nirmalan Navaratnam, for giving me the opportunity to carry out my placement year at his company. He also provided me with valuable guidance which always helped me to improve my work skills.

Next I want to thank my industrial supervisor, Ms.Duwaraka Kanendran for her continuous guidance and support throughout the whole year. She helped me through difficult tasks with her expertise knowledge in many work related areas.

I offer my warmest thank you to my placement supervisor, Ms.Kulari Lokuge, whose guidance and assistance I appreciate very much. She guided me through the placement period by visiting me twice at my workplace and providing me with solutions to the issues I faced when keeping the industrial placement record book.

Another big thank you to Ms.Shyani Siriwardene for all the support she gave as the Placement Coordinator at IIT.

I also express my gratitude to everyone else at IIT who provided me with the resources and guidance I needed throughout this project.

Finally, I thank my parents for their support in everything.

Thank you all once again for buffing up my efforts in making such a triumphant placement year!

## TABLE OF CONTENTS

| I  |             | rations                                                    |                                                         |       | 2  |
|----|-------------|------------------------------------------------------------|---------------------------------------------------------|-------|----|
| II | Abbre       | eviations                                                  |                                                         |       | 3  |
| 01 | Introd      | luction                                                    |                                                         |       | 4  |
| 02 | Comp        | any Prof                                                   | ile                                                     |       | 5  |
|    | 2.1         | Details                                                    | of the Company                                          |       | 5  |
|    | 2.2         | Compar                                                     | ny Goal                                                 |       | 5  |
|    | 2.3         |                                                            | ction to Workerbee                                      |       | 5  |
|    | 2.4         | Services                                                   | s                                                       |       | 6  |
|    | 2.5         | Organiz                                                    | ational Structure                                       |       | 7  |
|    | 2.6         | _                                                          | ment Structure                                          |       |    |
|    | 2.7         |                                                            | of Workerbee                                            |       | 8  |
| 03 | Work        | Carried                                                    | Out                                                     |       | 9  |
|    | 3.1         |                                                            | Research & Report Writing                               |       |    |
|    | 0.1         | 3.1.1                                                      | Projects and Details                                    |       | -  |
|    |             | 3.1.2                                                      | Problems, Solutions & Comments                          |       | 10 |
|    | 3.2         |                                                            | maintenance                                             |       | 11 |
|    | S. <u>-</u> | 3.2.1                                                      | Projects and Details                                    |       | 11 |
|    |             | 3.2.2                                                      | Problems, Solutions & Comments                          |       |    |
|    | 3.3         |                                                            | Engine Optimization                                     |       | 12 |
|    | 0.0         | 3.3.1                                                      | Projects and Details                                    |       | 12 |
|    |             | 3.3.2                                                      | Problems, Solutions & Comments                          |       | 13 |
|    | 3.4         |                                                            | eation & Maintenance                                    |       | 14 |
|    | 5           | 3.4.1                                                      | Projects and Details                                    |       | 14 |
|    |             | 3.4.2                                                      | Problems, Solutions & Comments                          |       | 15 |
|    | 3.5         | Content                                                    |                                                         | 15    |    |
|    | 0.0         | 3.5.1                                                      | Projects and Details                                    |       | 15 |
|    |             | 3.5.2                                                      | Problems, Solutions & Comments                          |       | 17 |
|    | 3.6         |                                                            | ed Card Designing                                       |       | 18 |
|    |             | 3.6.1                                                      | Projects and Details                                    |       | 18 |
|    |             | 3.6.2                                                      | Problems, Solutions & Comments                          |       | 18 |
| 04 | Refle       | ctions &                                                   | Comments                                                |       | 19 |
| 05 | A           | m di aaa                                                   |                                                         |       | 20 |
| 05 |             | ndices                                                     | Detailed view of Comings offered by Wentzerbes          |       | 20 |
|    |             | ndix A                                                     | Detailed view of Services offered by Workerbee          |       |    |
|    |             | ndix B                                                     | Competitor Analysis for Workerbee: Screenshot           |       |    |
|    |             | ndix C                                                     | Video Conferencing Report: Screenshots                  |       | 24 |
|    | Appe        | ndix D                                                     | Manhattan: Coop & Condo Sales S&P 500<br>Closing Values | ••••• | 25 |
|    | Appe        | ndix E                                                     | Printer Review website: screenshot                      |       | 26 |
|    | Appendix F  |                                                            | A screenshot of www.shannagendra.com                    |       | 27 |
|    |             | Appendix G Screen-shot of Google results showing the local |                                                         |       |    |
|    |             |                                                            | business directory entry for the search term            |       | 28 |
|    |             |                                                            | "neurologist new york"                                  |       |    |
|    |             | ndix H                                                     | The Business Parable: Individual Blog                   |       | 29 |
|    |             | ndix I                                                     | One paged brochure sample for Workerbee                 |       | 30 |
|    | Appe        | ndix J                                                     | Animated cards - Screenshots                            |       | 31 |

## **ILLUSTRATIONS**

| Figure 1 | Organizational Structure | Page 7 |
|----------|--------------------------|--------|
| Figure 2 | Engagement Structure     | Page 7 |
| Figure 3 | Values of Workerbee      | Page 8 |

## **ABBREVIATIONS**

| IIT                        | = | (the) Informatics Institute of Technology |
|----------------------------|---|-------------------------------------------|
| B.Sc - Bachelor of Science |   | Bachelor of Science                       |
| Hons                       | - | Honours                                   |
| IP                         | - | Industrial Placement                      |
| Pvt                        | - | Private                                   |
| Ltd                        | - | Limited                                   |
| USA                        | - | (the) United States of America            |
| MBA                        | - | Master of Business Administration         |
| US                         | - | United States                             |
| CEO                        | - | Chief Executive Officer                   |
| CRM                        | - | Client Relationship Manager               |
| SEO                        | - | Search Engine Optimization                |

#### INTRODUCTION

This report consists of the details related to the Industrial Placement Year which I went through as a requirement of the B.Sc Degree programme I follow at Informatics Institute of Technology. An introduction of the company which I worked for, categorized descriptions of the work I carried out during the work period, my own reflections about the work experience and the skills I improved during the time are described throughout the report.

Industrial Placement is an important component of the B.Sc (Hons) degree programme and is the 3rd year of the four-year course, which is referred to as a "sandwich degree" once the IP is included. This course is conducted by IIT in collaboration with University of Westminster, UK. During the IP, the students get the valuable opportunity of relating to and applying the knowledge and skills they learned so far, to work in the industry. A student who is after their first two years of the degree at IIT moves into placement with a lot of theory and skills in store to be applied at work. The main expectation of IP is to have the students return to their final year of study with a valuable work experience which is supportive to the advanced academic studies and the individual project of the final year. Also, the IP experience provides a stronger push-up for the students when they go for a job in future.

The experience I received working at Workerbee (Pvt) Ltd as a Business Analyst for the IP period of 48 weeks is priceless to me. I was very lucky to have had the opportunity to join them, especially as an employee of the opening Workerbee team. More details about the company and the work in which I was engaged during my time there is to follow in the coming chapters of this report.

### **COMPANY PROFILE**

### 2.1 Details of the Company

| Name           | Workerbee (Pvt) Ltd                           |
|----------------|-----------------------------------------------|
| Postal Address | 79/10, C.W.W.Kannangara Mawatha, Colombo – 07 |
| Email Address  | infor@workerbee.com                           |
| Website        | www.workerbee.com                             |

### 2.2 Company Goal

"To give our clients time to think strategically and act competitively. We recognize that operational efficiency is as strategically important as your product development and sales functions."

### 2.3 Introduction to Workerbee

Phrasing its own preface as, "An innovative provider of business support services, dedicated to helping organizations cost-effectively enhance their business performance", Workerbee emerged in 2008 under the initiative of Mr.Nirmalan Navaratnam, a skilled businessman with experience working in Australia, UAE and USA.

Mr Navaratnam has been born in Sri Lanka and has migrated at an early age, finally setting his own business in USA after achieving his MBA from Columbia University in the City of New York. He has been inspired at setting up Workerbee as he recognized many of the US business firms leaning towards outsourcing small scale business activities to Asian countries as a result of the recent financial recession.

Workerbee team is made up of capable and skilled professional virtual assistants who provide innovative and tailored solutions to their global clients. With locations in New York (USA) and Colombo (Sri Lanka), Workerbee functions as an offshore partner and extension of their clients' businesses. Since the beginning up to now, Workerbee focused mainly on USA market of small & medium level business organizations seeking offshore business assistants. The company at present operates as a small team but is hoping to expand in the near future as business is booming after its successful first year.

### 2.4 Services

Workerbee offers their clients a variety of services which can be categorized as follows.

- Administrative Services
- Bookkeeping & Accountancy Services
- Blog Creation & Maintenance
- Content Management
- Data Processing
- Flash Multimedia Services
- Graphic Designing
- Sales Support
- Search Engine Optimization (SEO)
- Research Services
- Website Developing

Please refer Appendix A for a detailed description of the services.

## 2.5 Organizational Structure

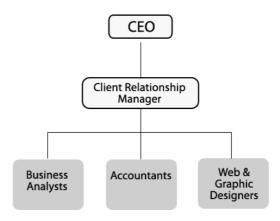

Figure 1

## 2.6 Engagement Structure

The following diagram is the Engagement Structure of Workerbee which displays the procedure of engaging a client to the staff.

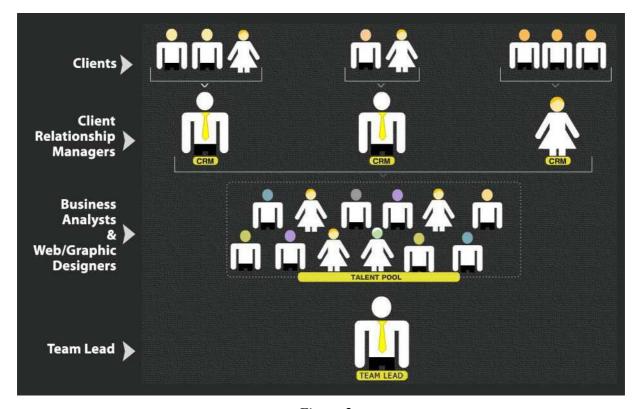

Figure 2

### 2.7 Values of Workerbee

As a fundamental part of their business strategy, Workerbee recognize the following core values.

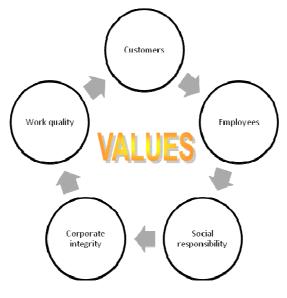

Figure 3

- Work Quality Workerbee hold themselves to the highest standards possible and their goal is to exceed the expectations they have set for themselves.
- **Customers** Workerbee recognize their Customers as the lifeblood of the business and are dedicated to every client's success and want to meet or exceed the client expectations on every engagement.
- **Employees** Workerbee believe strongly that their success is dependent upon the collective energy and intelligence of all of the employees which is why they strive to create a collaborative work environment in which the employees continually develop their skills and succeed to their highest potential.
- Responsibility and Integrity: Corporate and Social Workerbee take responsibility for their own success and failures, celebrating success and seeing failures as an opportunity for growth. They strive for integrity and seek to meet the highest ethical standards. Workerbee believes in being financially successful and socially responsible and perform the duty to the society by giving a percentage of their profits every year to help those less fortunate than them.

### 3 WORK CARRIED OUT

I was assigned to projects under the following five categories.

- Category 1 Internet Research & Report Writing
- Category 2 Website maintenance
- Category 3 Search Engine Optimization
- Category 4 Blog Creation & Maintenance
- Category 5 Content Writing
- Category 6 Animated Card Designing

## 3.1 Internet Research & Report Writing

## 3.1.1 Projects & Details

| Project Title                 | Description & the Purpose | Tasks Assigned                                                                                                    |
|-------------------------------|---------------------------|----------------------------------------------------------------------------------------------------|
| 1 Competitor An for Workerbee |                           | <ul> <li>To search on Google for other companies offering similar services as Workerbee using a variety of key terms.</li> <li>To keep record of any such company along with details such as name, website, location and services.</li> <li>Finally to provide a report, along with the findings.</li> <li>(Refer Appendix B for a screenshot of a few pages of the final report produced.)</li> </ul> |

#### **Video Conferencing** This was the 2nd individual research To collect information through which I was assigned. The client wanted a & its importance in research in Google on video **Cost Reduction** detailed description of Video conferencing, companies providing Conferencing and its advantages against video conferencing services, video air traveling for business purposes, in conferencing costs and air travel order to support for an important decision costs. making procedure regarding facing the To analyze the collected information financial crisis. and produce a report, answering in detail to the client's questions. (Refer Appendix C for a screen shot of two pages of the report) The 3<sup>rd</sup> research which was conducted by 3 | Manhattan Real To search online for articles, blogs, **Estate Sale related** me according to a client request. The forums and other documents written to Recessions client needed to know the best time to buy about the subject and to point down real estate, particularly in Manhattan, after the important sections taken from an economic recession. A graph had to be each document, providing a link to drawn using data taken from the following the source. two links: To create a graph on MS Excel to - <a href="http://finance.yahoo.com/q/hp?s=^GSPC">http://finance.yahoo.com/q/hp?s=^GSPC</a> display Manhattan Coop & Condo - http://millersamuel.com/charts/gallery-Sales and Stock (closing) values for view.php?ViewNode=1208449530UATU the period of 1989 to 2009 1st X&Record= quarter.

### 3.1.2 Problems, Solutions & Comments

In the first I conducted where I needed to indentify correctly the key competitors of Workerbee, my progress was slow as I wasn't accustomed to the search terms to be used and therefore my results varied from the expected. Later on I improved myself and produced research results with lesser number of errors. In certain research topics, finding reliable information on the internet to support your query is difficult. The ability to use different key terms to achieve successful results was practiced throughout, which improved search findings more & more towards the end.

(Refer Appendix D for the graph)

## 3.2 Website maintenance

## 3.2.1 Projects & Details

|   | Project Title          | Description & the Purpose                      | Tasks Assigned                        |
|---|------------------------|------------------------------------------------|---------------------------------------|
|   |                        |                                                |                                       |
| 1 | Creating html pages    | This was the first Dream Weaver project        | To get to know the Dream              |
|   | of a website on        | which was assigned to me. The client owned a   | Weaver tool with the support of       |
|   | <b>Printer Reviews</b> | website in which she posted descriptions of    | the supervisor and to create          |
|   |                        | Printer Reviews. She wanted us to convert the  | sample html pages similar to the      |
|   |                        | content written about printers in Word         | ones required by the client.          |
|   |                        | documents to html pages in Dream Weaver,       | To work on creating html pages        |
|   |                        | using appropriate images for each printer we   | for the Printers requested by the     |
|   |                        | wrote on. Instructions were provided along     | client, using the provided content    |
|   |                        | with a list of printers and sample websites to | and images found in Google.           |
|   |                        | refer to in order get a feel of the required   | (Refer Appendix E for a               |
|   |                        | structure.                                     | screenshot of a Printer Review        |
|   |                        |                                                | page on the client's website)         |
| 2 | Editing the html       | A client's site which was developed and        | To go through each page of the        |
|   | pages of a website     | designed by our web / graphic designers had    | site, mark down the errors and to     |
|   | created for a travel   | to be proofread and reviewed for any errors in | make the corrections using Dream      |
|   | agency in New York     | design and content. Most of its content was    | Weaver.                               |
|   | - Rio Travels          | written by us business Analysts. Corrections   |                                       |
|   |                        | had to be made to the html pages using Dream   |                                       |
|   |                        | Weaver before launching the website.           |                                       |
| 3 | Creating and           | For SEO purposes, we created multiple sites    | • To shift the necessary files (html, |
|   | editing a website for  | for a Neurologist practicing in New York.      | java scripts etc) from the previous   |
|   | SEO purposes for a     | The first website done was under the Doctor's  | site to a new folder, ready to be     |
|   | Neurologist based in   | practice's name. A second site needed to be    | uploaded to the new server under      |
|   | New York               | created to link with the other one, which had  | the new domain.                       |
|   |                        | the Doctor's name as its domain.               | To update the links in those html     |

|   |                      | Original site: www.pennmedicalservices.com      |   | files according to the new domain |
|---|----------------------|-------------------------------------------------|---|-----------------------------------|
|   |                      | Second site: www.shannagendra.com               |   | as necessary.                     |
|   |                      | (Refer Appendix F for a screenshot of the       |   |                                   |
|   |                      | site)                                           |   |                                   |
| 4 | Training received at | Joomla and Drupal were back-end software /      | • | To go through the training        |
|   | www.lynda.com on     | tools which were tried out to answer a client's |   | sessions and document the         |
|   | Joomla, Drupal and   | requirements. The shopping cart training was    |   | necessary procedures and other    |
|   | shopping cart        | received in order to have an understanding to   |   | important points to be applied on |
|   | creation             | test the functionality of the shopping cart of  |   | the requirements later.           |
|   |                      | the new animated card website which the         |   |                                   |
|   |                      | company is going to launch.                     |   |                                   |

## 3.2.2 Problems, Solutions & Comments

As I was new to Dream Weaver, the first batch of html files which I created using it contained errors. After receiving feedback and further guidance from my supervisor, I was able to produce error-less files.

## 3.3 Search Engine Optimization

## 3.3.1 Projects & Details

|   | Project Title    | Description & the Purpose                      | Tasks Assigned |                                    |
|---|------------------|------------------------------------------------|----------------|------------------------------------|
|   |                  |                                                |                |                                    |
| 1 | Keyword searches | A keyword search has to be conducted           | •              | To use Google Adwords tool and     |
|   | using Google Ad  | initially when creating a website of a client  |                | to search for the popular search   |
|   | Words tool       | who has requested SEO to be applied on their   |                | terms used by searchers related to |
|   |                  | site. Google Adwords tool which is freely      |                | the website theme / content.       |
|   |                  | available and known for its accuracy is to be  | •              | To record the keywords in an       |
|   |                  | used for this search. Through the results of   |                | Excel document, listing them       |
|   |                  | this search, the most popular keywords related |                | according to their popularity      |

|   |                       | to that website theme can be recognized and     |   | which is decided from their        |
|---|-----------------------|-------------------------------------------------|---|------------------------------------|
|   |                       | used appropriately within the site to improve   |   | average search volume as shown     |
|   |                       | its SEO.                                        |   | in Google Adwords tool.            |
|   |                       |                                                 | • | To use the top three keywords      |
|   |                       |                                                 |   | and suggest html names that        |
|   |                       |                                                 |   | should be used as the page titles  |
|   |                       |                                                 |   | of the website for SEO.            |
| 2 | Further research on   | Those were researched especially to be          | • | To research and document highly    |
|   | SEO techniques        | applied on the Neurologist's website who was    |   | recommended methods for link       |
|   | such as link          | the very first client to request SEO from us.   |   | building, use of xml sitemaps and  |
|   | building, use of xml  | We needed to find all the existing methods      |   | indexing to search engines.        |
|   | sitemaps and          | which could to be used in order to get his      | • | Apply the discovered methods on    |
|   | indexing to search    | website to appear higher on search engine       |   | the client website and keep        |
|   | engines               | results.                                        |   | tracking the changes in the search |
|   |                       |                                                 |   | engine results for specified       |
|   |                       |                                                 |   | keywords.                          |
| 3 | Research on Google    | This was researched in order to make our        | • | To discover the procedure of       |
|   | <b>Local Business</b> | client's website appear on Google's Local       |   | entering a website into the Local  |
|   | Directory`            | Business results which appears when you use     |   | Business Results.                  |
|   |                       | a search term with a region specified as one of | • | To enter the doctor's website into |
|   |                       | the keywords. Ex: neurologist new york          |   | it. (Refer Appendix G)             |

## 3.3.2 Problems, Solutions & Comments

The major issue which I had to face under this section was the difficulty in filtering and recognizing the correct information with regards to SEO techniques. Going through a number of reports, video tutorials and training sessions in <a href="www.lynda.com">www.lynda.com</a> and a few other websites, I was able to remove the doubts which I had regarding most of the SEO techniques.

## 3.5 Blog Creation & Maintenance

## 3.5.1 Projects & Details

|   | Project Title               | Description & the Purpose                       | Tasks Assigned                       |
|---|-----------------------------|-------------------------------------------------|--------------------------------------|
|   |                             |                                                 |                                      |
| 1 | Creating of an              | I was asked to create an individual             | To go through the training on        |
|   | Individual                  | professional blog using Wordpress blog tool     | Wordpress blog creation at           |
|   | <b>Professional Blog on</b> | offered free. This was to be used to display to | www.lynda.com                        |
|   | Wordpress.com -             | clients who demand to see content writing       | To create an individual              |
|   | The Business                | work done by our team members. I was            | professional blog with a suitable    |
|   | Parable                     | instructed to go through a training session at  | name and post articles to it time    |
|   |                             | www.lynda.com to get to know about              | to time.                             |
|   |                             | wordpress's advanced features. The blog can     | Refer Appendix H for a screenshot of |
|   |                             | be viewed at                                    | the blog.                            |
|   |                             | http://thebusinessparable.wordpress.com/. 4     |                                      |
|   |                             | articles based on research done at different    |                                      |
|   |                             | times were submitted to this blog time to       |                                      |
|   |                             | time, as mentioned under Content Writing        |                                      |
|   |                             | category.                                       |                                      |
| 2 | Creating the                | The company was interested in creating a        | To research and find the method      |
|   | Company Blog on             | common company blog adjoined to the             | to adjoin the Wordpress blog into    |
|   | Wordpress.com               | company server to which each Business           | the company server. (Found and       |
|   |                             | Analyst was to contribute with articles chosen  | went through a video tutorial        |
|   |                             | from those written for their individual blogs.  | available online and submitted a     |
|   |                             | This company blog can be viewed at              | document regarding the               |
|   |                             | http://www.envelocity.com/wordpress/            | procedure and created the blog)      |
|   |                             |                                                 | To submit blog postings to the       |
|   |                             |                                                 | blog (taking mostly from those       |
|   |                             |                                                 | written for my individual blog)      |
|   |                             |                                                 | and maintain it.                     |

|   |                      |                                             | • | To get blog posts written by      |
|---|----------------------|---------------------------------------------|---|-----------------------------------|
|   |                      |                                             |   | others as recommended by the      |
|   |                      |                                             |   | superiors and to post them to the |
|   |                      |                                             |   | blog.                             |
| 3 | Creating a Test Blog | A client requested us to edit his Wordpress | • | To go through some user guides    |
|   | to familiarize with  | theme, using the Theme Editor function and  |   | provided online and to figure out |
|   | Wordpress theme      | the editable CSS & PHP files provided       |   | the functioning of the Theme      |
|   | editor               | through it.                                 |   | Editor tool when editing the      |
|   |                      |                                             |   | Wordpress blog theme.             |

## 3.4.2 Problems, Solutions & Comments

My lack of knowledge on CSS and PHP slowed the progress of the last task of editing the Wordpress theme using Theme Editor. I went through some html and css trainings which were available and was able to solve the issues I had.

## 3.5 Content Writing

## 3.5.1 Projects & Details

|   | Project Title      | Description & the Purpose                       | Tasks Assigned                     |
|---|--------------------|-------------------------------------------------|------------------------------------|
|   |                    |                                                 |                                    |
| 1 | Article Writing on | A client required a series of articles written  | To go through the sample articles  |
|   | Radio Stations     | over some online FM radio stations to use on    | and understand the client          |
|   |                    | blogs for promotion purposes. A few sample      | requirements regarding the article |
|   |                    | articles and blogs were provided by the client  | structure and content.             |
|   |                    | for us to go through in order to understand the | To visit the provided websites of  |
|   |                    | required article structure. Certain radio       | radio stations, extract the        |
|   |                    | stations had non-English websites where I       | essential content and write the    |
|   |                    | was asked to use Google or Yahoo – free         | articles.                          |
|   |                    | translator tools to translate the websites to   |                                    |

|   |                     | English. 3 of the team were engaged in this             | • | To review articles written by two  |
|---|---------------------|---------------------------------------------------------|---|------------------------------------|
|   |                     | project and I was asked to do the first review          |   | other colleagues.                  |
|   |                     | of the articles written by the others, after            |   |                                    |
|   |                     | some time.                                              |   |                                    |
| 2 | Blog posting 1 for  | A short research was conducted online in                | • | To research and discover           |
|   | the company blog    | order to discover a suitable remote assistance          |   | appropriate remote assistance      |
|   | on "Remote          | software tool to be used for office purposes            |   | software tool by comparing the     |
|   | Assistance          | when working remotely. The results                      |   | top tools available online.        |
|   | Software"           | suggested Team Viewer as the best available             | • | To write a blog on the findings,   |
|   |                     | option. The blog posting can be viewed at               |   | stating the reasons for choosing   |
|   |                     | http://www.envelocity.com/wordpress/2008/1              |   | Team Viewer above others.          |
|   |                     | 1/06/remote-assistance-software/                        |   |                                    |
| 3 | Blog posting 2 for  | The 2 <sup>nd</sup> blog topic which was assigned to me | • | To search online, read up on       |
|   | the individual blog | was to write on Twitter. The article was                |   | Twitter and to write the blog      |
|   | on "What is         | written based on reliable facts found online.           |   | posting.                           |
|   | Twitter"            | The blog posting can be viewed at                       |   |                                    |
|   |                     | http://thebusinessparable.wordpress.com/2008            |   |                                    |
|   |                     | /11/18/what-is-                                         |   |                                    |
|   |                     | %E2%80%9Ctwitter%E2%80%9D/                              |   |                                    |
| 4 | Blog posting 3 for  | A research was done to find the best Live               | • | To research online about           |
|   | the individual blog | Chat software available to be used on a client          |   | available Live Chat software and   |
|   | on "Live Chat       | website. At the end of the research, the blog           |   | to write the blog posting based on |
|   | Software"           | posting was written based on the findings.              |   | the findings.                      |
|   |                     | Link to the blog post:                                  |   |                                    |
|   |                     | http://thebusinessparable.wordpress.com/2008            |   |                                    |
|   |                     | /12/23/live-chat/                                       |   |                                    |
|   |                     |                                                         |   |                                    |
| 5 | Blog posting 4 for  | A short research conducted online regarding             | • | To research on the available Fax   |
|   | the individual blog | the available Fax To Email services in order            |   | to Email service providers and     |
|   | on "Fax To Email"   | to figure out the best one to be used for our           |   | document the findings as a blog    |
|   |                     | company. Link to the blog posting:                      |   | posting and post to the blog.      |

|   |                            | http://thebusinessparable.wordpress.com/2008  |   |                                    |
|---|----------------------------|-----------------------------------------------|---|------------------------------------|
|   |                            | /12/30/fax-to-e-mail/                         |   |                                    |
| 6 | Blog posting 5 for         | A basic blog topic assigned to be written on, | • | To research online, find important |
|   | the individual blog        | in order to update the blog. Link:            |   | facts related and to write a blog  |
|   | on "Search Engine          | http://thebusinessparable.wordpress.com/2009  |   | posting to be posted on the blog.  |
|   | Optimization"              | /01/05/search-engine-optimization-            |   |                                    |
|   |                            | <u>%E2%80%93-seo/</u>                         |   |                                    |
| 7 | Blog posting 6 for         | Researched for the purpose of SEO and         | • | To research online about           |
|   | the individual blog        | converted the findings into a blog posting.   |   | robots.txt and gather the          |
|   | on "Robots.txt file"       | Link:                                         |   | important points into a blog       |
|   |                            | http://thebusinessparable.wordpress.com/2009  |   | posting.                           |
|   |                            | /01/23/robottxt-file/                         |   |                                    |
| 8 | <b>Content writing for</b> | The company needed a few sample brochures     | • | To go through competitor           |
|   | Brochures                  | to pick up ideas to create a final Workerbee  |   | brochures and others provided,     |
|   |                            | brochure.                                     |   | think innovatively and write       |
|   |                            |                                               |   | content and design a few sample    |
|   |                            |                                               |   | brochures; one paged, two paged,   |
|   |                            |                                               |   | 4 pages etc                        |
|   |                            |                                               |   | (Refer Appendix I for a            |
|   |                            |                                               |   | screenshot of one paged sample     |
|   |                            |                                               |   | brochure)                          |

## 3.5.2 Problems, Solutions & Comments

The overall content writing tasks were less erroneous than others but there were times when my writing didn't satisfy the superiors, which lead me to edit them according to feedback. After some time, I grasped the writing style they were looking for and adjusted myself accordingly.

## 3.6 Animated Card Designing

## 3.6.1 Projects & Details

|   | Project Title            | Description & the Purpose                      | Tasks Assigned                        |
|---|--------------------------|------------------------------------------------|---------------------------------------|
|   |                          |                                                |                                       |
| 1 | Editing created .psd     | To begin an animated greetings card website,   | To learn Adobe Photoshop,             |
|   | and .fla cards using     | Workerbee started creating different types of  | Illustrator and Flash with the        |
|   | Adobe Photoshop,         | cards using Adobe Photoshop, Illustrator and   | support of Web / Graphic              |
|   | Illustrator and          | Flash. The first version of a card was done as | Designers of the team.                |
|   | Flash                    | a psd file using Photoshop or Illustrator and  | To use the above software to          |
|   |                          | later on converted to Flash with the animation | make recommended changes to           |
|   |                          | added, when the design was approved by the     | the cards created by the designers.   |
|   |                          | superiors.                                     |                                       |
| 2 | Designing new            | The card site is to have Baby Birth            | To search online and get good         |
|   | cards; creating the      | Announcement cards, Birthday Party             | card ideas.                           |
|   | .psd, .ai and .fla files | Invitation cards (for kids), Save the date     | To design new card designs;           |
|   | using Adobe              | cards, Graduation cards and Holiday cards.     | creating the psd version, getting     |
|   | Photoshop,               | The need to create a certain number of cards   | approval and creating the flash.      |
|   | Illustrator and          | for ech category was a main requirement.       | (Refer Appendix J for a screenshot of |
|   | Flash                    | Once grasped the software, I was encouraged    | a few card designs created)           |
|   |                          | to work on new card designs on my own.         |                                       |

## 3.6.2 Problems, Solutions & Comments

Apart from the difficulties that arise when working at a new project, card designing proved to be quite enjoyable. Our team's web / graphic designers were a great help to me as I went about learning the tools. Towards the end of my internship, I was able to create new card designs and animate them on my own.

#### REFLECTIONS AND COMMENTS

The IP year spent at Workerbee (Pvt) Ltd helped me gain an extensive amount of experience and knowledge through the different challenging tasks which were assigned to me. Having completed the first two years of study at IIT backed me up at IP, which was my first time at work. The experience I had got through modules, practical sections and the course-work covered at IIT were a huge support to me to settle down comfortably to the work environment. The personal skills such as team working, presentation skills, communication skills, time management and management / leadership skills which were always encouraged at IIT also became helpful at the workplace and they improved more during the work period.

Being a small scale company providing business support services to offshore clients, Workerbee proved to be an ideal place for an intern like me to get a good exposure to many sides. I was given the opportunity to learn a variety of new techniques and tools related to a range of business activities. The guidance and feedback received from the superiors at Workerbee were a great support towards sprucing my working skills. Apart from the main categories of work mentioned in the above chapter, I was engaged in scores of other short activities which cannot be categorized due to their simplicity but each of them contributed towards my success.

Working at Workerbee with a small team made each of us responsible for our own work in a much larger scale and that sense of responsibility made us all happy to work there. We organized and enjoyed special events such as the New Year, Thai Pongel and many others by celebrating them together at office.

Altogether, the IP helped me realize the importance of achieving work experience while following a degree. It covers the essential practical segment which we tend to ignore when receiving education most of the time. Therefore I recommend an IP year to all higher educational students at some stage within their higher studies.

### **APPENDICES**

### Appendix A - Detailed view of Services offered by Workerbee (Pvt) Ltd

### **Administrative Services**

- Content Writing for Brochures, Blogs, Articles, E-Newsletters or Websites
- Database Creation & Maintenance Using MS Access
- Document Preparation report writing, promotion emails,
- Editing Print media, Website content, E-newsletters, E-articles, E-magazines
- Legal Document Drafting
- Managing Social Networking Accounts Twitter, Facebook, MySpace, Hi5 etc.
- MS Office Tasks MS Access, MS Excel, MS PowerPoint, MS Outlook, MS Word
- Proof reading Proof read your important business documents, articles, blog postings, newsletters, website content or any other document.
- Remote Desktop Management

### **Bookkeeping & Accountancy Services**

- Customized Financial Statements Balance Sheet, Income Statement, Cash flow
- Consolidated Financial Statements
- Periodic Ageing Analysis of Customers & Debtors
- Payroll Processing
- Periodic Tax Filing
- Reconciliation of Bank Accounts, Credit Card statements, Supplier and Customer payments
- Cash Flow Management
- Inventory Management
- Fixed Asset Accounting
- Cost Accounting
- Budgeting & Forecasts

- Depreciation & Amortization
- Report on Checks to be issued
- Report on Suppliers to be paid
- Report on Receivables
- Transaction Summary with vendors and customers
- Reports on borrowings and loans
- Supplier/Customer/Account/Bank/Investment/Loan/Employee specific Reports

### **Blog Creation & Maintenance** - Using Wordpress

- Create blog & maintain
- Edit blog template We can edit your blog template's design as how you want it to appear by editing the Cascading Style Sheets (CSS)
- Write blog content on requested topics

### **Content Management**

- Web content management
- Document management
- Multimedia management

### **Data Processing**

- Data Entry
- Data cleaning

### Flash Multimedia Services

- Flash cards
- Flash animations
- Flash presentations
- Flash intros
- Flash headers

### **Graphic Designing**

- Banners
- Brochure designing
- Business cards
- Cover pages for books or magazines
- Flyers & Hand bills
- Greeting cards
- Letter heads
- Logos
- E-Newsletters
- Paper & online advertisements
- Poster designing
- Template design

### **Sales Support**

- Internet research
- Sending emails to clients / customers
- Sales data analyzing and presentation
- Posting advertisements
- Link submission

### **Search Engine Optimization (SEO)**

- Provide SEO consultation at the developing stages of a website SEO consultation
  provided from the early stages of a new website's development, instructing how the
  designing and content writing should be done according to SEO.
- Provide SEO suggestions for an existing website We will optimize your current site with SEO so it becomes a top ranked site.
- Link building support Provide internal & external link suggestions for your website
- Keyword searches with Google Ad Words tool Provide a list of keywords related to your website content which can be used within your content to improve SEO
- SEO friendly HTML suggestions for a new website After conducting a keyword search, we provide you with SEO friendly HTML links that can be used for your new website pages

### **Research Services**

- Internet research We conduct online researches based on a broad range for you who need high quality information to assist with you with in decision making. We choose information from the most reliable online sources in order to ensure its quality and depth.
- Market research For your management who are exploring the market to discover new opportunities or to find solutions to existing problems, we provide market research services.

### Website Developing - Using Adobe Dreamweaver

- Analysis We analyze your web requirement and provide suggestions
- Specification building We provide you with a basic plan for your website
- Website design & development We design and develop your site according to the agreed plan
- Coding We use HTML, CSS & PHP coding
- Content writing We will write rich content, following your requirements
- Database creation We can create MySQL databases for your website where necessary
- Testing A sample of your website is provided for you after we test it, for further suggestions
- Website hosting We purchase a domain for you and host your site
- Website promotion We promote your new site on the web through directory listings
- Website Maintenance & Updating We maintain your website for you and update it

Appendix B - Competitor Analysis for Workerbee: Screenshots of a few pages of the final report

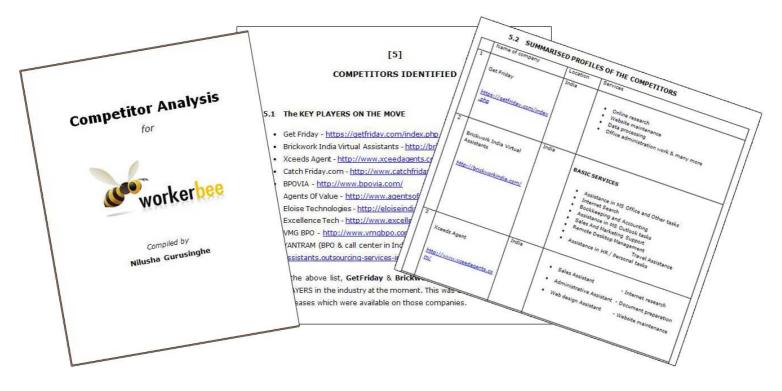

**Appendix C -** Video Conferencing & its importance in Cost Reduction - Screenshots of a few pages of the final report

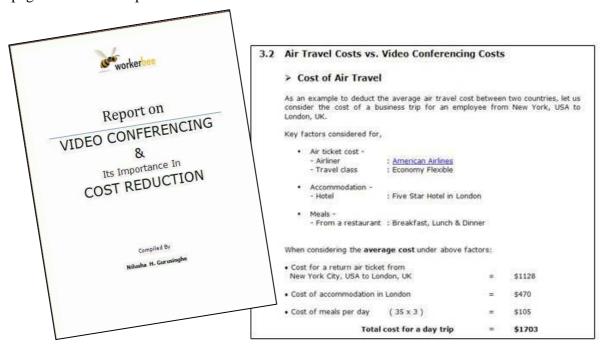

Appendix D - Manhattan: Coop & Condo Sales S&P 500 Closing Values

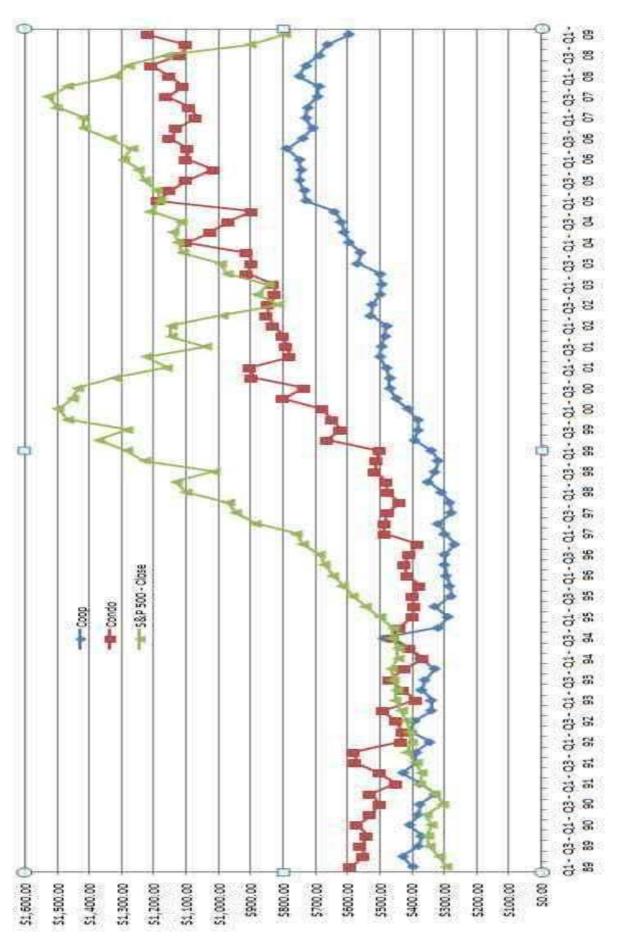

Appendix E - Printer Review website: screenshot

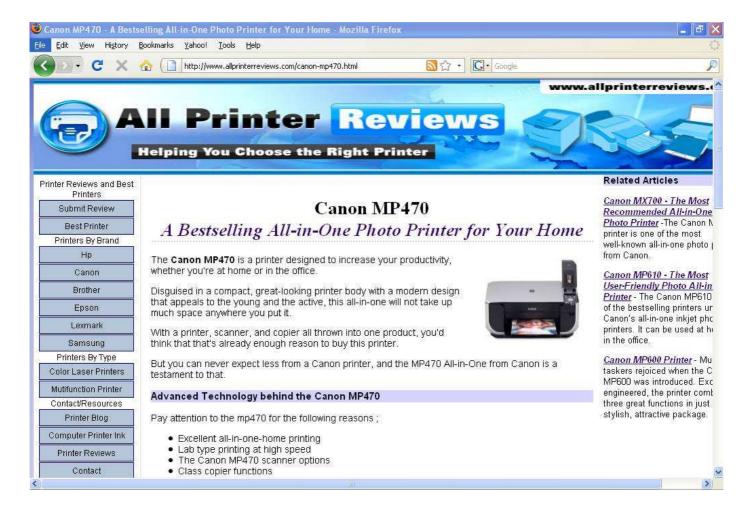

**Appendix F** - A screenshot of <u>www.shannagendra.com</u>

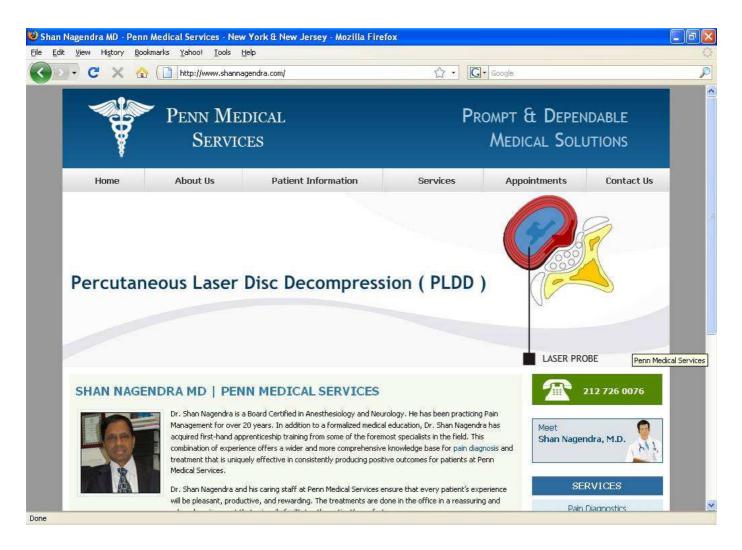

**Appendix G -** Screen-shot of Google results showing the local business directory entry for the search term "neurologist new york"

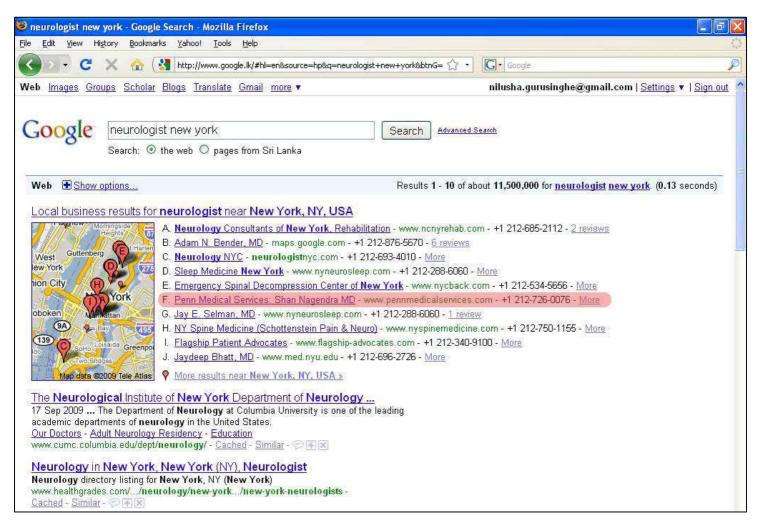

Appendix H - The Business Parable: Individual Blog - Screenshot

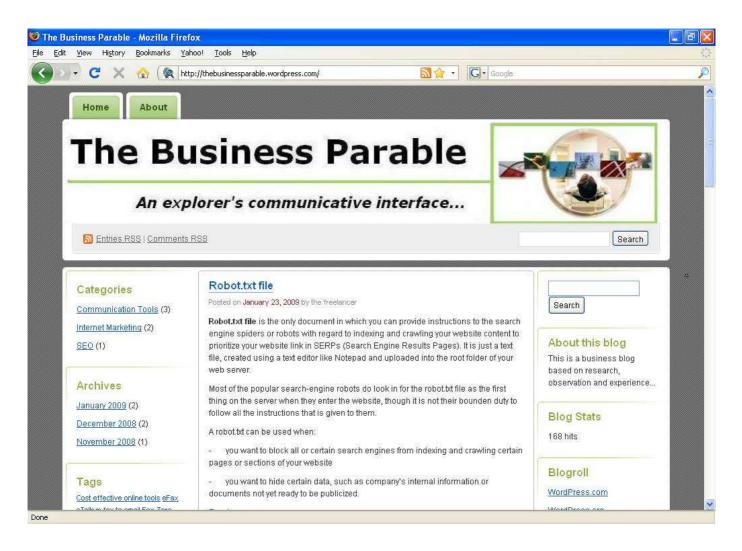

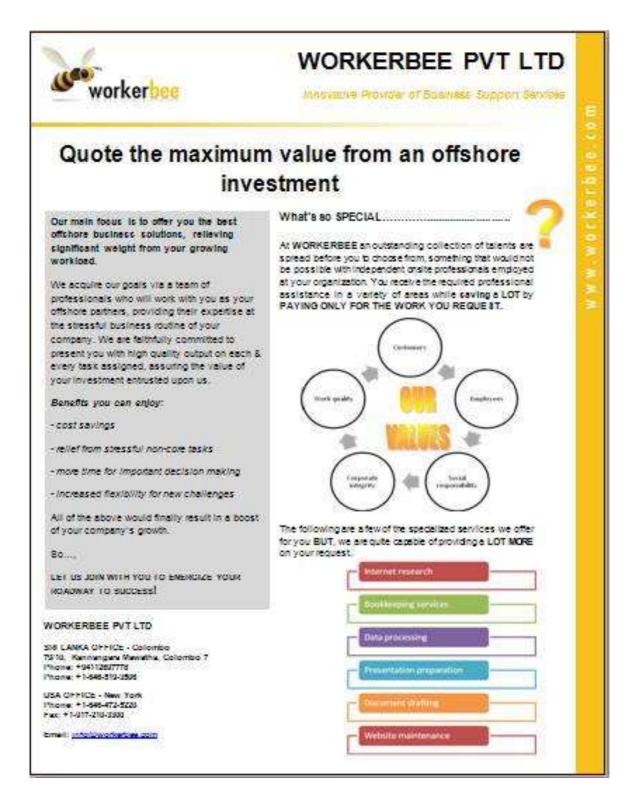

## **Appendix J -** Animated cards - Screenshots

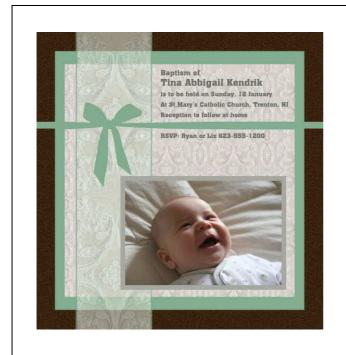

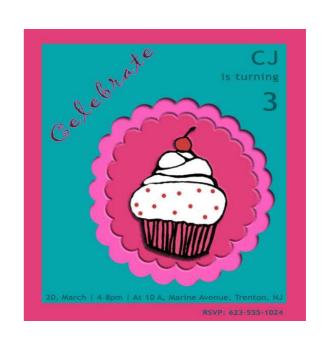

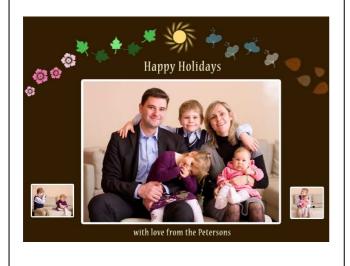

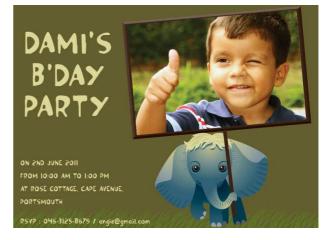